#### [bit.ly/DriveDocs](http://bit.ly/DriveDocs)

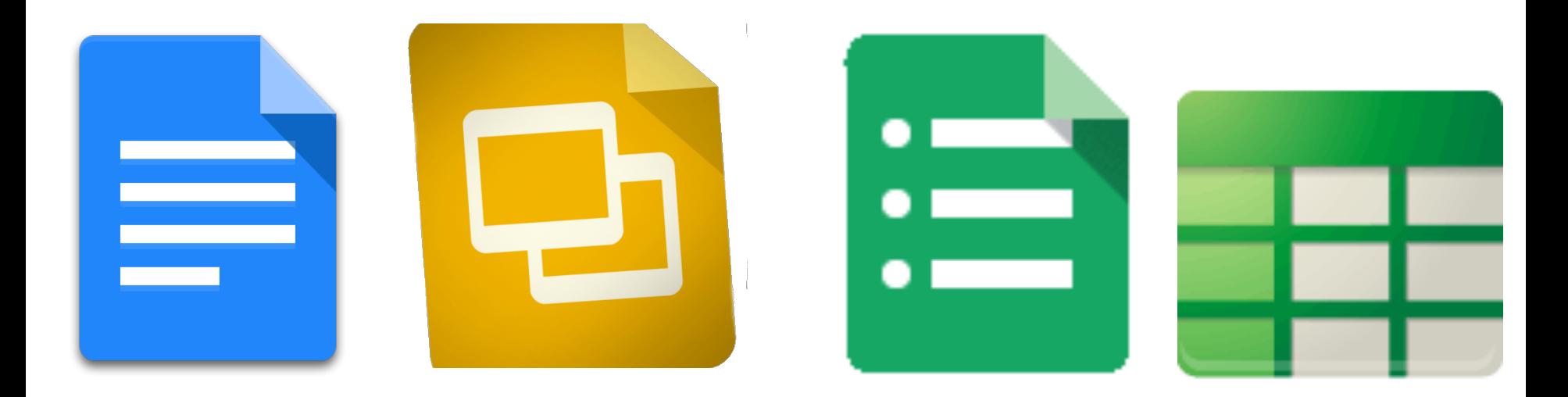

# **Google Drive & Docs: Intro**

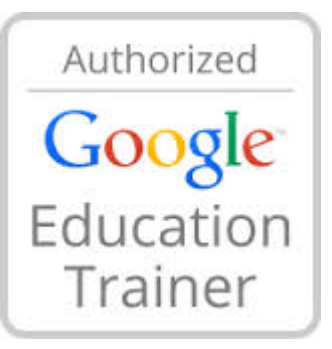

## **contact info:**

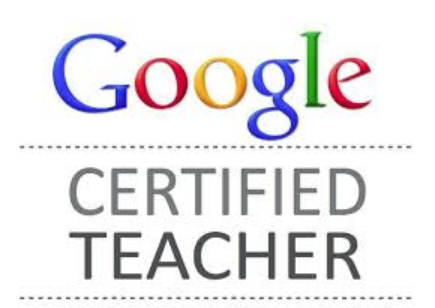

### **Michelle Armstrong**

*[Certified Google Education Trainer](https://www.google.com/enterprise/marketplace/viewListing?productListingId=24494+4546748605971812586&pli=1) Google Certified Teacher Head of Educational Technology* Rundle College Jr Sr High School Calgary, Alberta, Canada michelle@edtechteam.com [Google+ Profile](http://google.com/+MichelleArmstrong) Twitter (**@myarm**)

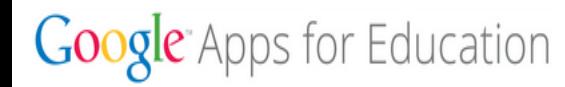

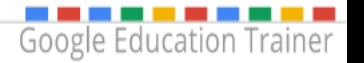

### **contact info:**

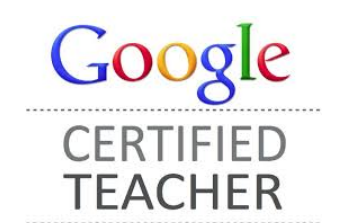

### **Kylie Kissel**

*Google Certified Teacher Technology Integration Leader* Wolf Creek Public Schools Alberta, Canada [Google+ Profile](https://plus.google.com/u/0/+KylieKisselTeacher/posts) Twitter ([@MrKissel](https://twitter.com/MrKissel))

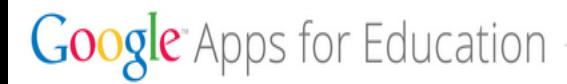

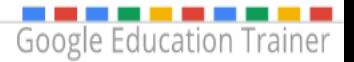

### **Drive Basics**

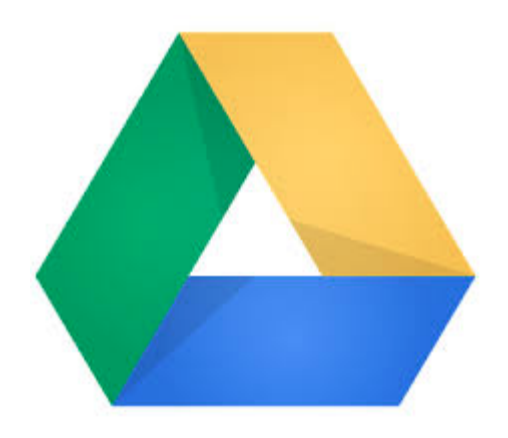

Many images within this presentation originally appeared in [Martin Shervington's](https://plus.google.com/u/0/+MartinShervington/posts) ["Google Drive - A Complete User Guide](http://www.plusyourbusiness.com/google-drive-complete-user-guide/)"

### **[NEW Google Drive Cheat Sheet](http://www.scribd.com/doc/233976129/New-Google-Drive-Cheat-Sheet) by Kasey Bell**

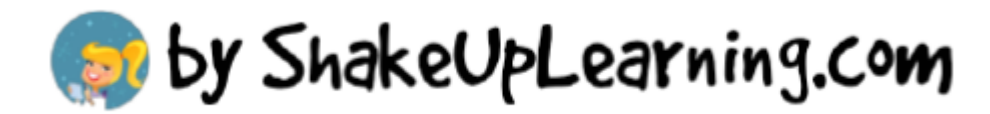

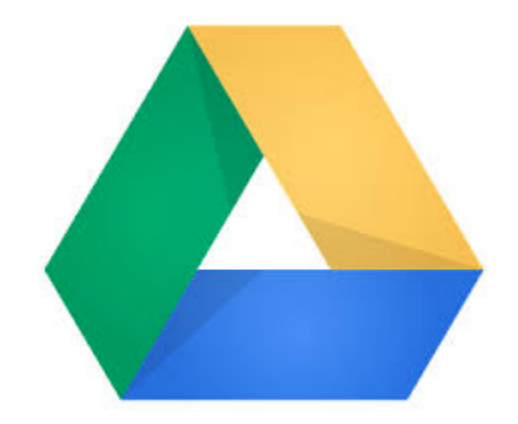

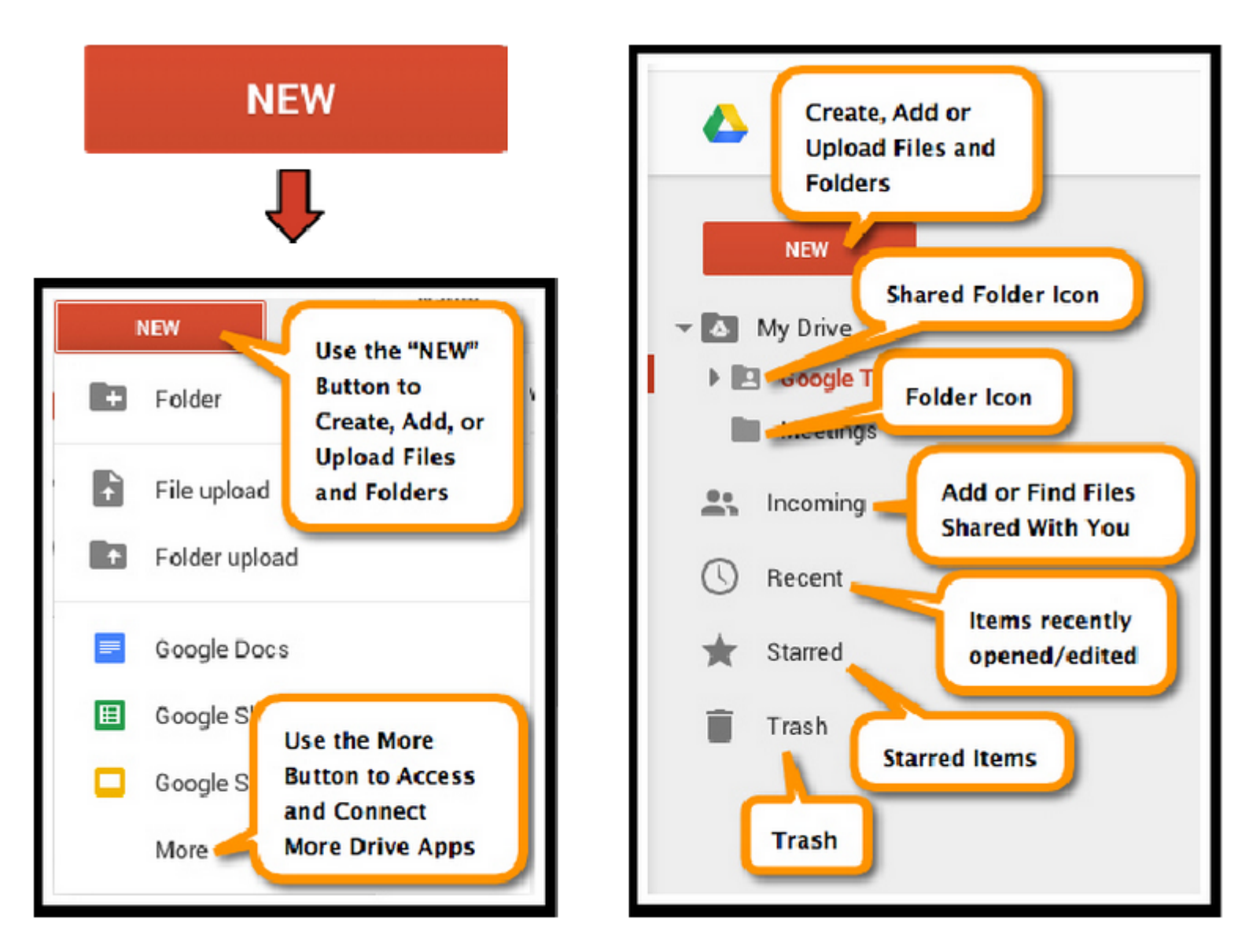

Google Drive Cheat Sheet - by [ShakeUpLearning.com](http://www.shakeuplearning.com/)

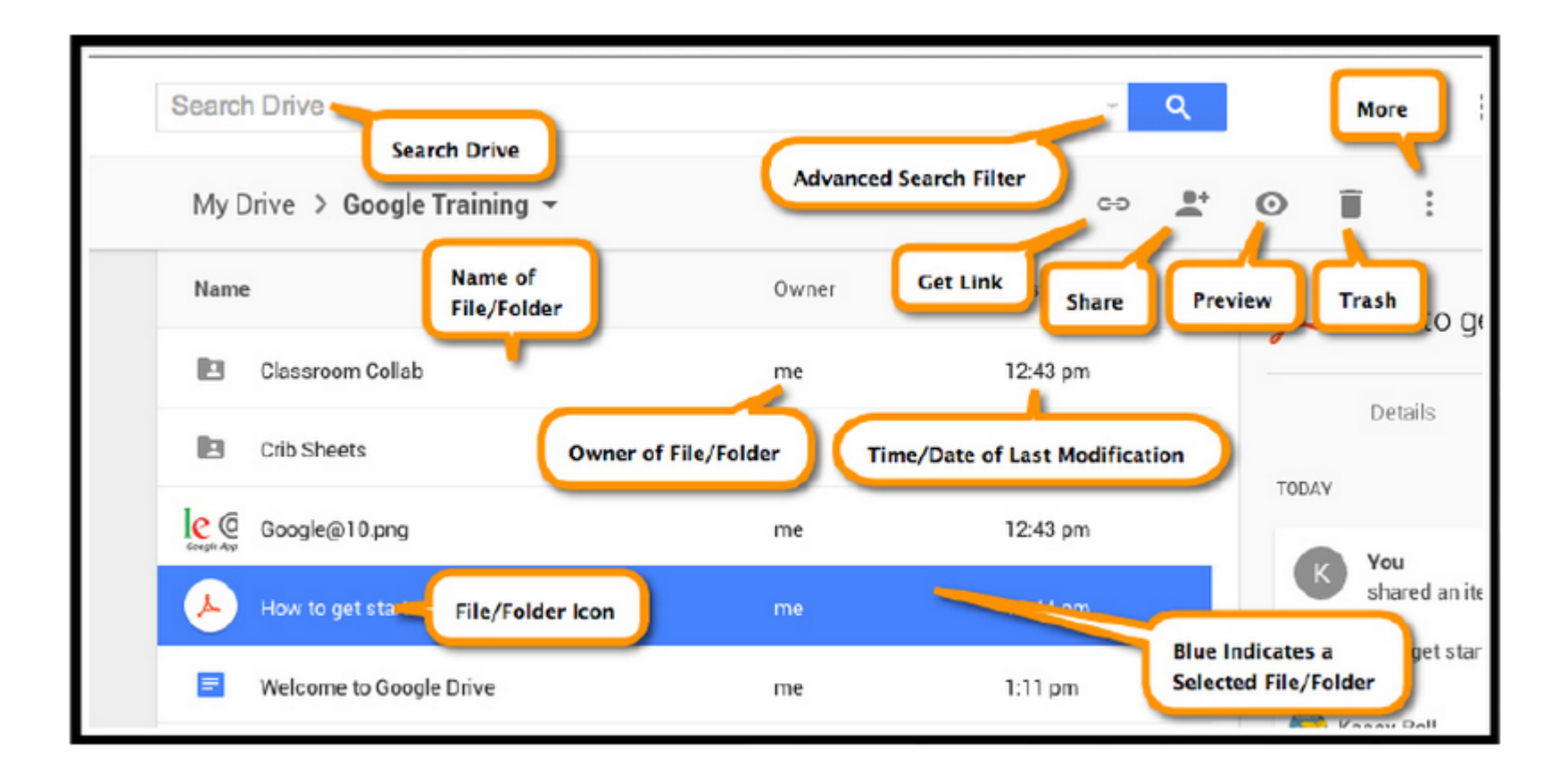

Google Drive Cheat Sheet - by [ShakeUpLearning.com](http://www.shakeuplearning.com/)

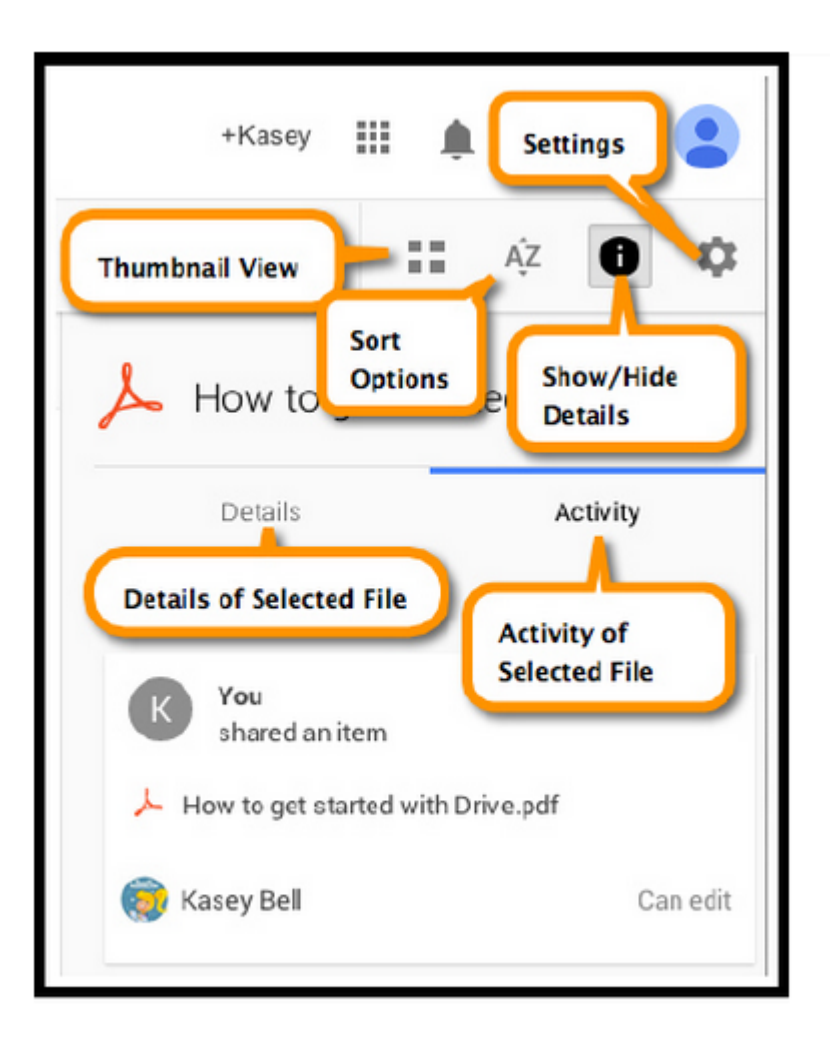

Google Drive Cheat Sheet - by [ShakeUpLearning.com](http://www.shakeuplearning.com/)

## **Sharing**

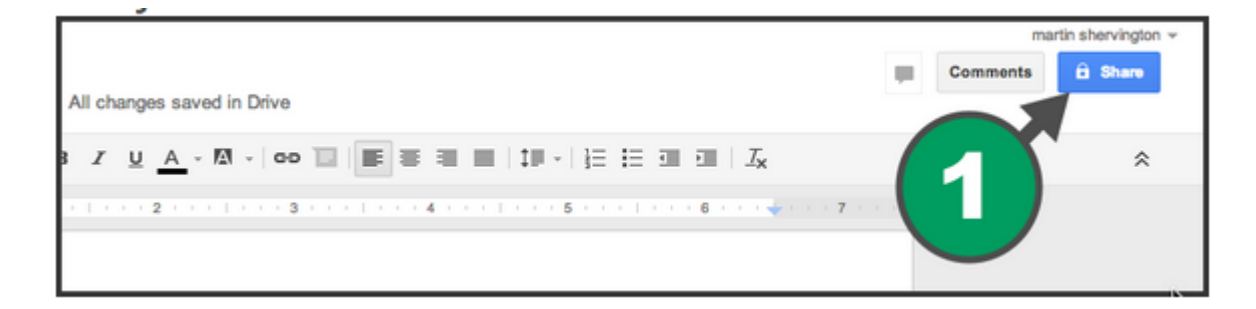

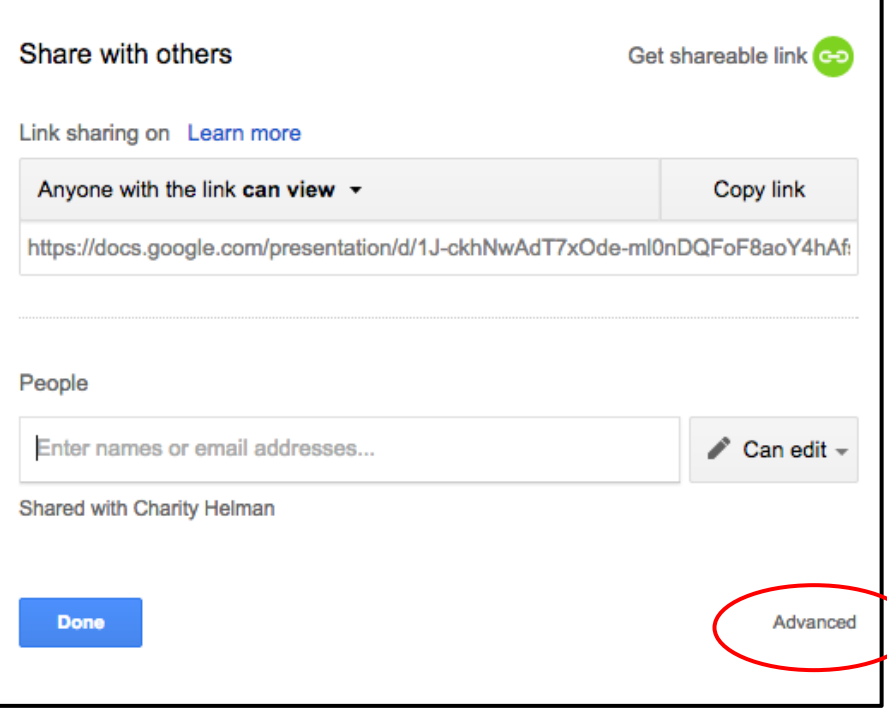

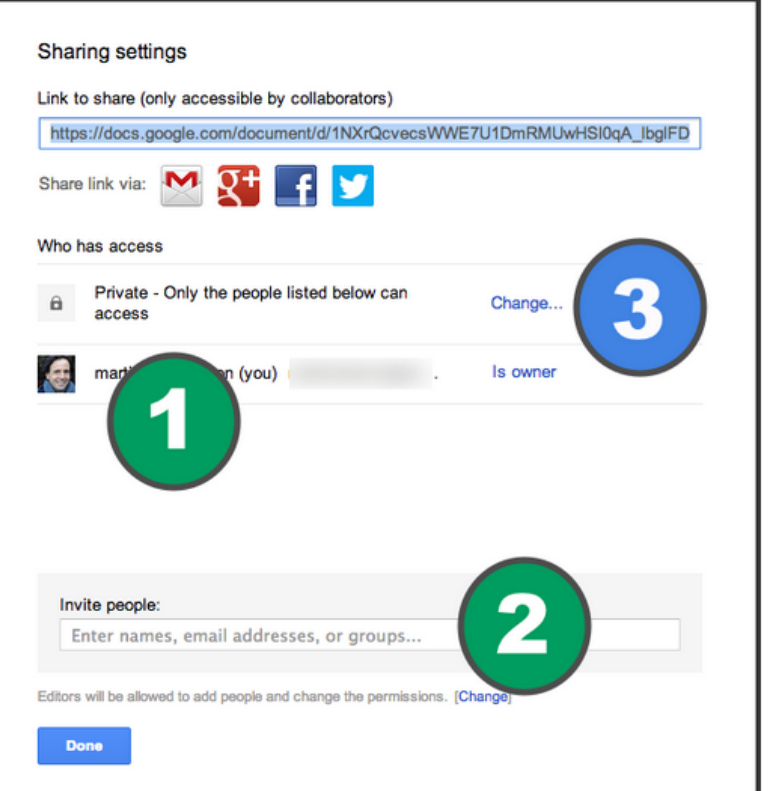

## **More on Sharing**

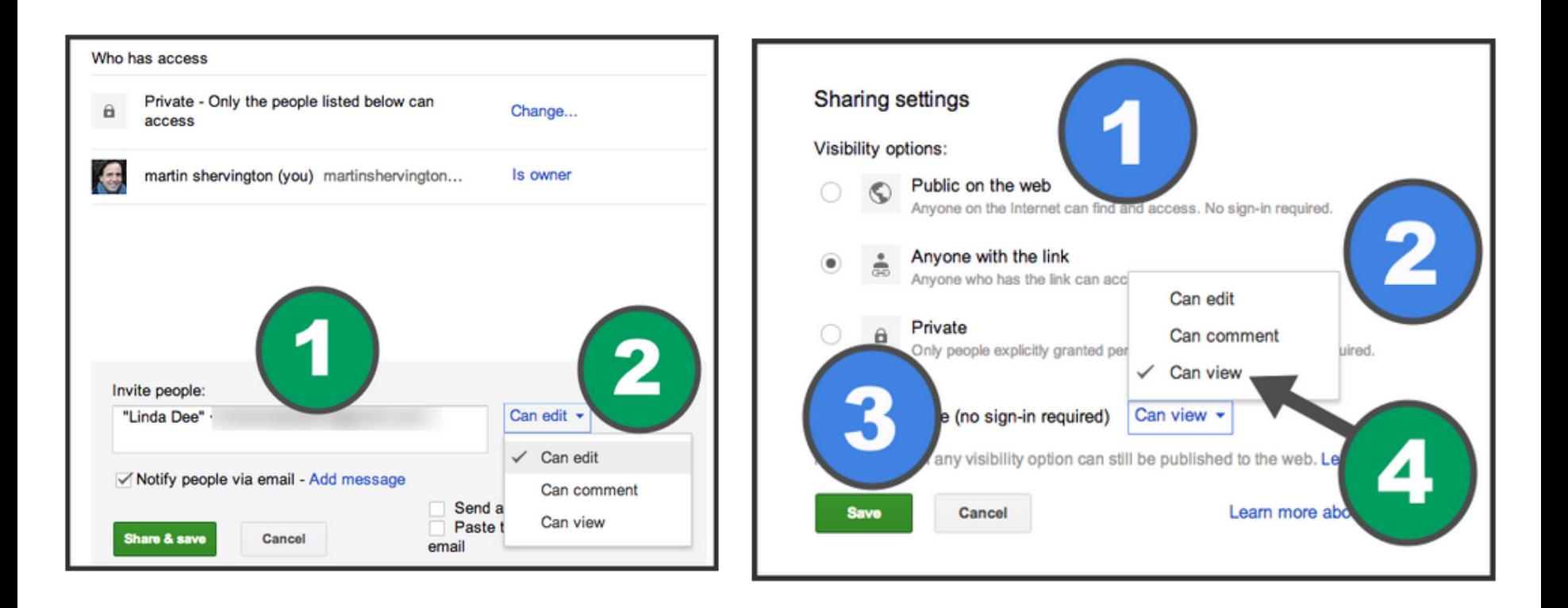

### **Google Docs**

### **features found in Docs, Slides, Forms, Sheets & Drawings**

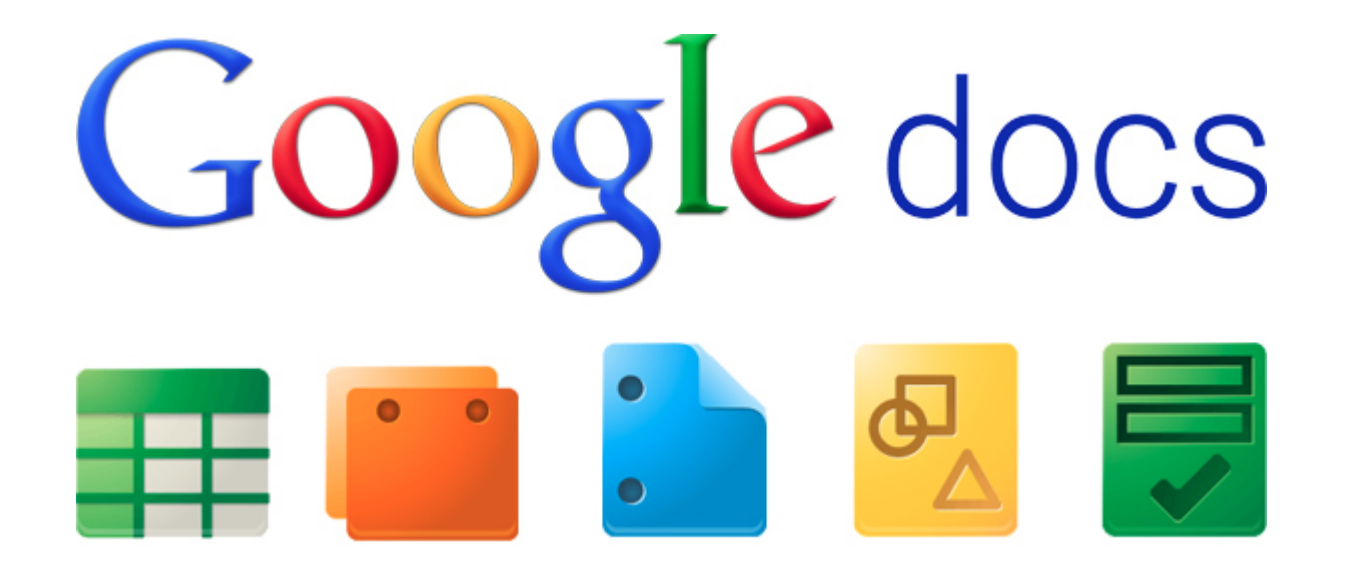

# *Revision History*

**STRAITERS** 

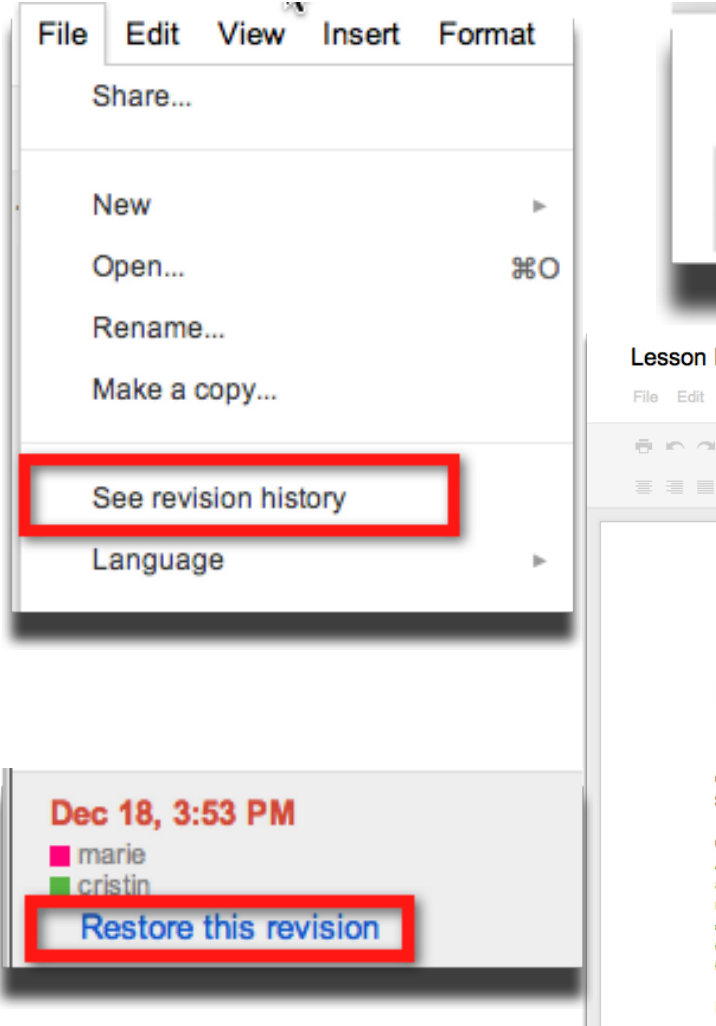

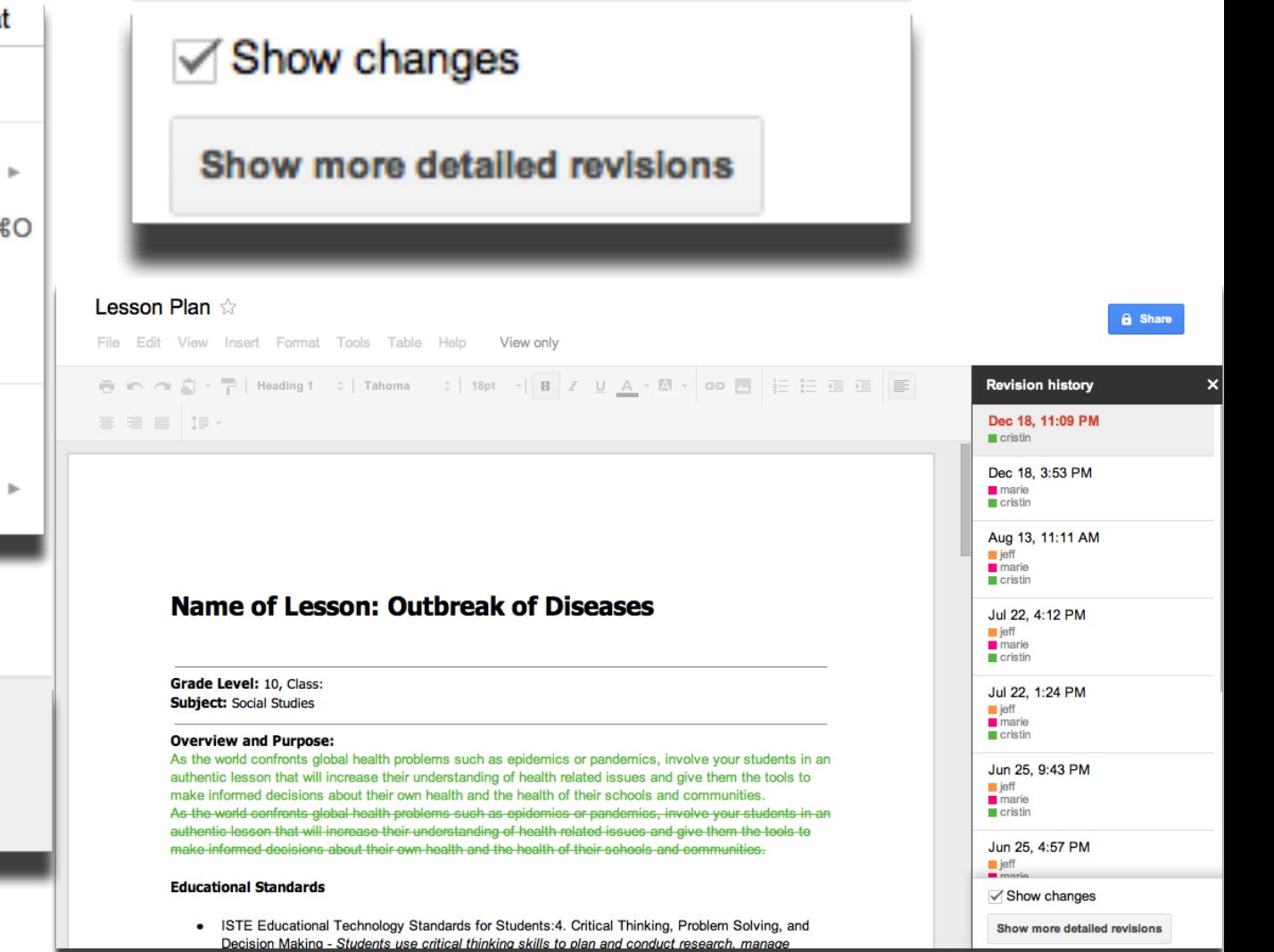

### **Comments**

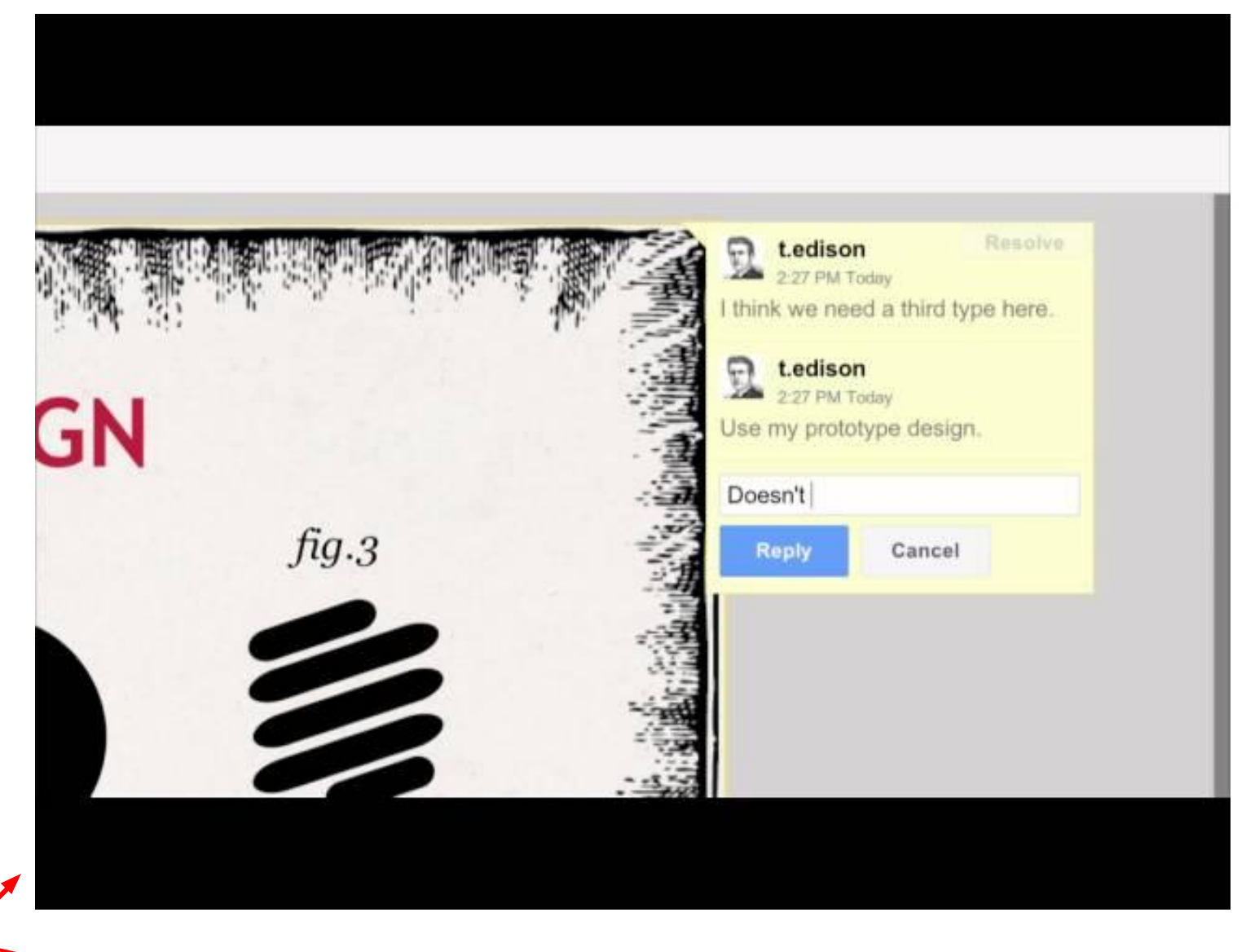

(note: you can embed videos in Google Presentations)

# *Comments* **Edit**

### **Reply +yourname@gmail Resolve**

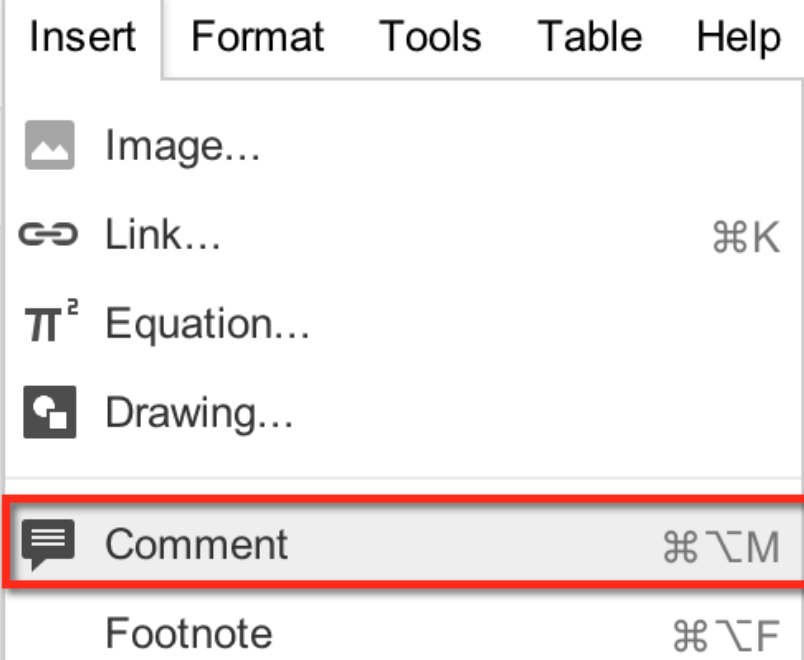

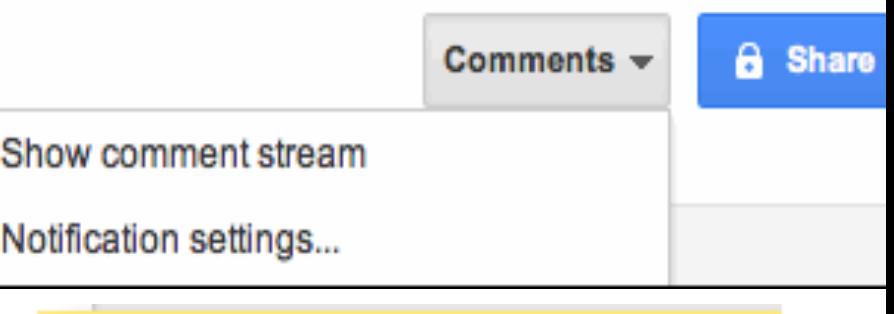

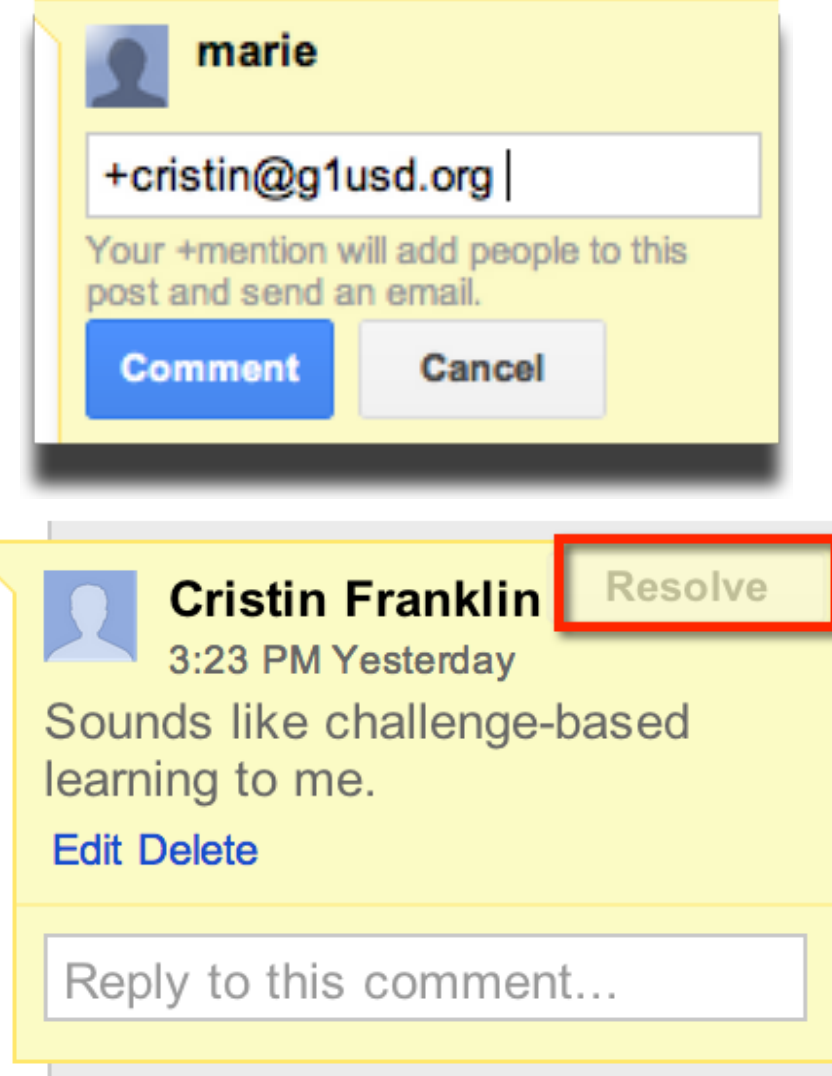

# *Notification Settings*

#### Notification settings

- Don't send me any email notifications for this doc (not recommended)
- Enable email notifications for this document's threads
- M Notify me of all new comments and replies on this document
- M Notify me of replies to my comments
- M Notify me of replies to threads that I have commented on
- Notify me when I am @ mentioned in a comment

Help

 $\times$ 

OK

Cancel

![](_page_15_Picture_43.jpeg)

**(web clipboard)**

ξ

### **Drawings | Charts | Text**

![](_page_15_Picture_44.jpeg)

Edit

m Undo

 $\sim$  Redo

View

Insert

Format

**Tools** 

 $\frac{1}{2}$ 

**XX** 

### **Publish to Web (Advanced)**

![](_page_16_Picture_1.jpeg)

# *Publish to the Web*

![](_page_17_Figure_1.jpeg)

## **Publish to Web (Advanced)**

![](_page_18_Picture_4.jpeg)

# *Formatting Awesomeness*

## **Web Clipboard | Paint Format**

![](_page_19_Picture_8.jpeg)

# *Offline Editing*

**Docs, Presentations and Drawings**

![](_page_21_Picture_0.jpeg)

# **Documents**

# *FONT PARTY!!!*

#### Add fonts

My fonts  $Q_{\rm c}$ Sort: Popularity -Show: All fonts  $\sim$ Amaranth  $\mathcal{H}$ Arimo Arvo  $\mathbb{M}$ Calibri  $\mathbb{M}$ Coming Soon Cambria  $\mathbb{X}$ Play Consolas  $\mathbb{M}$ Gochi Hand Contina  $\mathbb{M}$ Dancing Script  $\mathbb{M}$ Cuprum **Droid Sans**  $\mathbbm{M}$ Droid Serif Shadows Into Light  $_{\rm X}$ **Lobster**  $\mathbb{M}$  $DTCovif$ 

×

Cancel

OK

# *Research Tool*

![](_page_23_Picture_38.jpeg)

Go to tools>research

You can search the web, just for images, articles, and more

Preview websites, insert the link, or cite the source.

Cite: Researcch tool will insert a footnote formatted in your choice of MLA, APA, or Chicago.

#### [Learn more.](https://support.google.com/docs/answer/2481802?hl=en)

![](_page_23_Picture_7.jpeg)

# *Translate Document*

# Supported languages: 71

#### Translate document

Create a translated copy of the current document

#### New document title

Copy Of...

#### Translate into

Choose a language  $\Leftrightarrow$ 

Translate Cancel

![](_page_25_Figure_0.jpeg)

 $\alpha\beta\Delta~\downarrow~\times\div\exists~\downarrow~<\neq\supset~\downarrow~\sqrt{}~()~x^{\alpha}_{\alpha~\uparrow}~\div\uparrow\Rightarrow~\downarrow~$ New equation

![](_page_25_Picture_27.jpeg)

![](_page_25_Picture_28.jpeg)

![](_page_26_Picture_25.jpeg)

Help

 $\frac{1}{2}$ 

 $\left\vert \mathbf{p}\right\vert$ 

![](_page_27_Picture_0.jpeg)

### Google Slides: Presentations made Easy

# *Embed Videos*

#### Insert video

![](_page_28_Picture_2.jpeg)

a.

The States company of a district of the Analysis

**CE** Leather into arrive

真石质图子区

Arrest 12

 $\circ$ 

40 (a) (8) 12-

**ANTICOLOGY** 

**Indiana** 

SYSUAL-

Silver of

 $114144 -$ 

ALC DO A

An Year

April or

mar fit ....

Aug 6 m

 $100.2 -$ 

 $ke2 =$ 

 $24.24$ 

Api & m

We'll he

PIXLK

April more

# *Move objects short distances by holding the shift key and using the arrows*

# *Transitions and Animations*

# *Insert - Animations or Right-Click - Animate*

# *Import & Upload Slides*

## Import slides

### **Presentations**

Upload

![](_page_31_Figure_4.jpeg)

# *Use Presentations Instead of Docs*

![](_page_32_Picture_15.jpeg)

[Piece of Paper](https://docs.google.com/a/rundle.ab.ca/presentation/d/1KtByHdgqoqqHS2P1aZm4Ij9W1mE-BubyhVd-ji2WSUk/edit#slide=id.p)

[Sample -- Poetry Anthology](https://docs.google.com/presentation/d/1zLmncym_jVgjd4sBSlC_F7hXkDNm0B-2IPX4LySqpH0/edit?usp=sharing)

![](_page_33_Picture_0.jpeg)

![](_page_33_Picture_1.jpeg)

### Sheets and Forms: Top Features and Workflow Productivity

## **Track Student Homework**

![](_page_34_Picture_18.jpeg)

Use spreadsheets to track student homework. Giv each student a anonymous number and share រាo: the sheet with parents

## **Sign-up Sheets**

![](_page_35_Picture_20.jpeg)

Use spreadsheets to make scheduling parent-teacher conferences really easy.

![](_page_35_Picture_3.jpeg)

![](_page_35_Picture_4.jpeg)

## **[Useful functions](http://support.google.com/drive/bin/topic.py?topic=25273)**

![](_page_36_Picture_14.jpeg)

#### **Import data from the Web with [ImportHtml](https://support.google.com/docs/answer/3093339?hl=en):**

=ImportHtml("http://en.wikipedia.org/wiki/Demographics\_of\_India", "table",4)

## **Formative/Summative Assessments**

![](_page_37_Figure_1.jpeg)

Modify your instruction based on the results. Then give students an "exit ticket" at the end of class to see what they learned.

![](_page_37_Picture_3.jpeg)

![](_page_37_Picture_4.jpeg)

Powered by Google Docs

![](_page_37_Picture_6.jpeg)

*Intermediate Application* 

## **Teacher or Student Observations**

![](_page_38_Figure_1.jpeg)

![](_page_38_Picture_2.jpeg)

Use forms on your smart phone or tablet to do teacher or student observations. Th e data will be automatically populated into a spreadsheet.

**Com** 

### **A Few More Ways to Use Forms...**

Collect Information from Parents or Teachers Collect Science Data

Hint: Use Flubaroo to grade your form: http: //www.flubaroo.com/

![](_page_39_Picture_20.jpeg)

![](_page_39_Picture_4.jpeg)

![](_page_40_Picture_0.jpeg)

### Drawings: Flexible Formatting

### Demonstration of understanding in math:

![](_page_41_Figure_1.jpeg)

### Language Arts:

#### Interacting with Text

#### **Threats to Coral Reefs**

Coral reefs are very fragile, and many things can damage them. The two things that cause the most damage are disease and humans. Some conditions, such as white band and black band diseases, are caused by a combination of destructive bacteria. In most cases, the band of bacteria advances up the branch of the coral, destroying the coral polyps and leaving the skeleton behind. The skeleton can then be attacked or colonized by other damaging organisms. These fast-growing diseases can wipe out an ancient coral reef in weeks.

![](_page_42_Picture_4.jpeg)

While band disease can destroy coral quickly.

#### **Table of Contents**

![](_page_42_Picture_96.jpeg)

![](_page_42_Picture_8.jpeg)

![](_page_42_Picture_9.jpeg)

be about.

M.

12:31 PM Aug 13 This is a subheading, and it allows me to know what this part of the text will

#### **Katie Christie**

12:37 PM Aug 13

This word was found in the text, and the author thought it'd be helpful to give the definition. The "n." lets me know this word is a noun.

## Mind Mapping: Thinking Maps**MULTI-FLOW MAP**

![](_page_43_Figure_1.jpeg)

### Content Area Knowledge:

vein - a narrow tubes within a leaf to bring water and nutrients to the rest of the plant

nutrients - a substance such as a fat, a protein, or a carbohydrate that a living thing needs to have to survive

leaf- a plant organ that absorbs energy from the sun and processes water, oxygen and carbon dioxide; the organ where photosynthesis happens

chlorophyll - a green pigment that absorbs energy from the sun

> carbon dioxide a waste product made by the cells of the body

photosynthesis the process of which plants and some other organisms use the energy from sunlight to make food

![](_page_45_Picture_0.jpeg)